## FMCSA Portal Sign in with Login.gov

- 1. Navigate to the **FMCSA Portal** website.
- 2. Select the **Sign in with Login.gov** hyperlink. The page will redirect to Login.gov's login page.

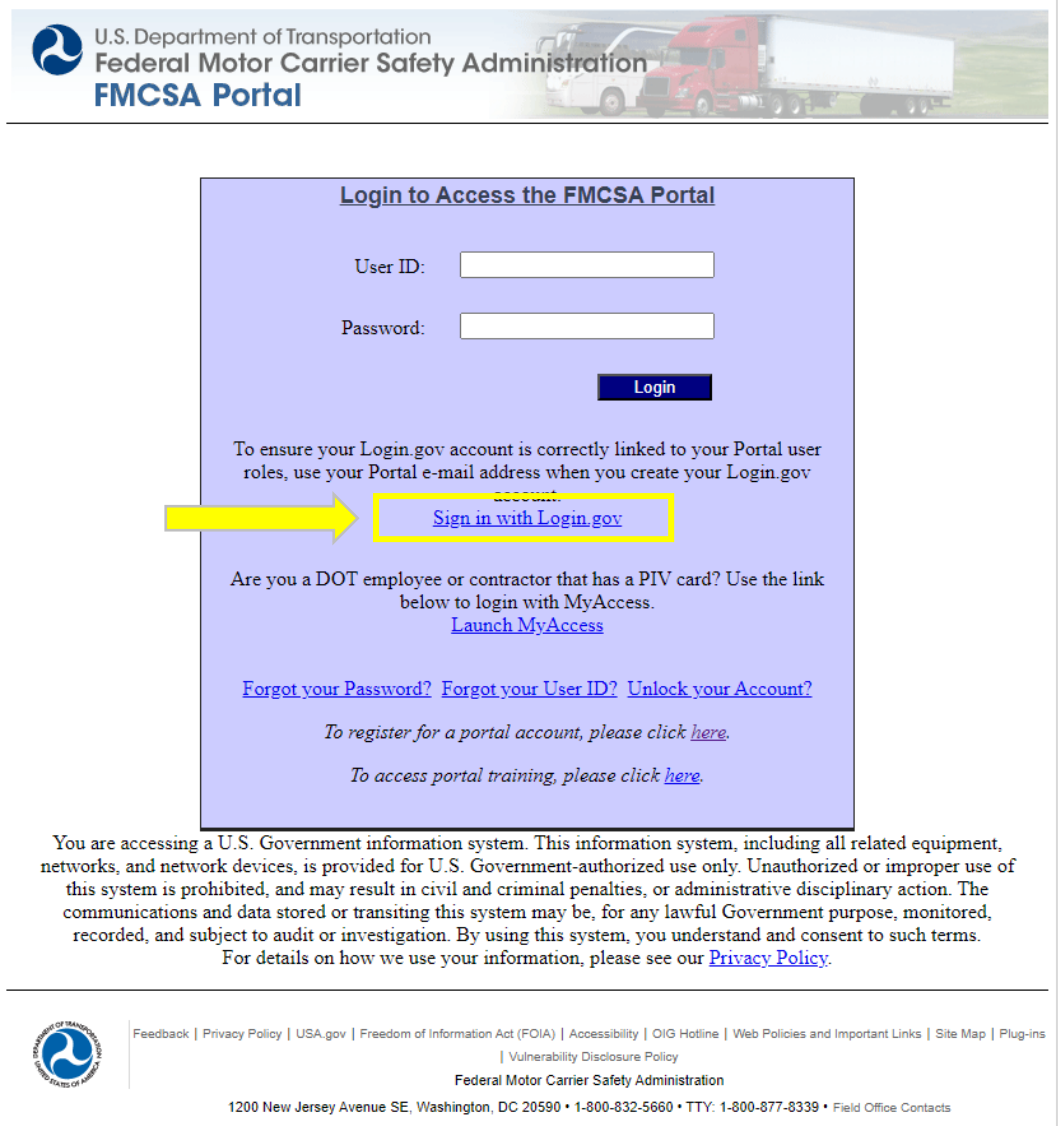

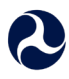

3. Sign in to Login.gov by entering your **Email address** and **Password** and selecting the **Sign in** button. (This is the email address and password associated with your Login.gov account.)

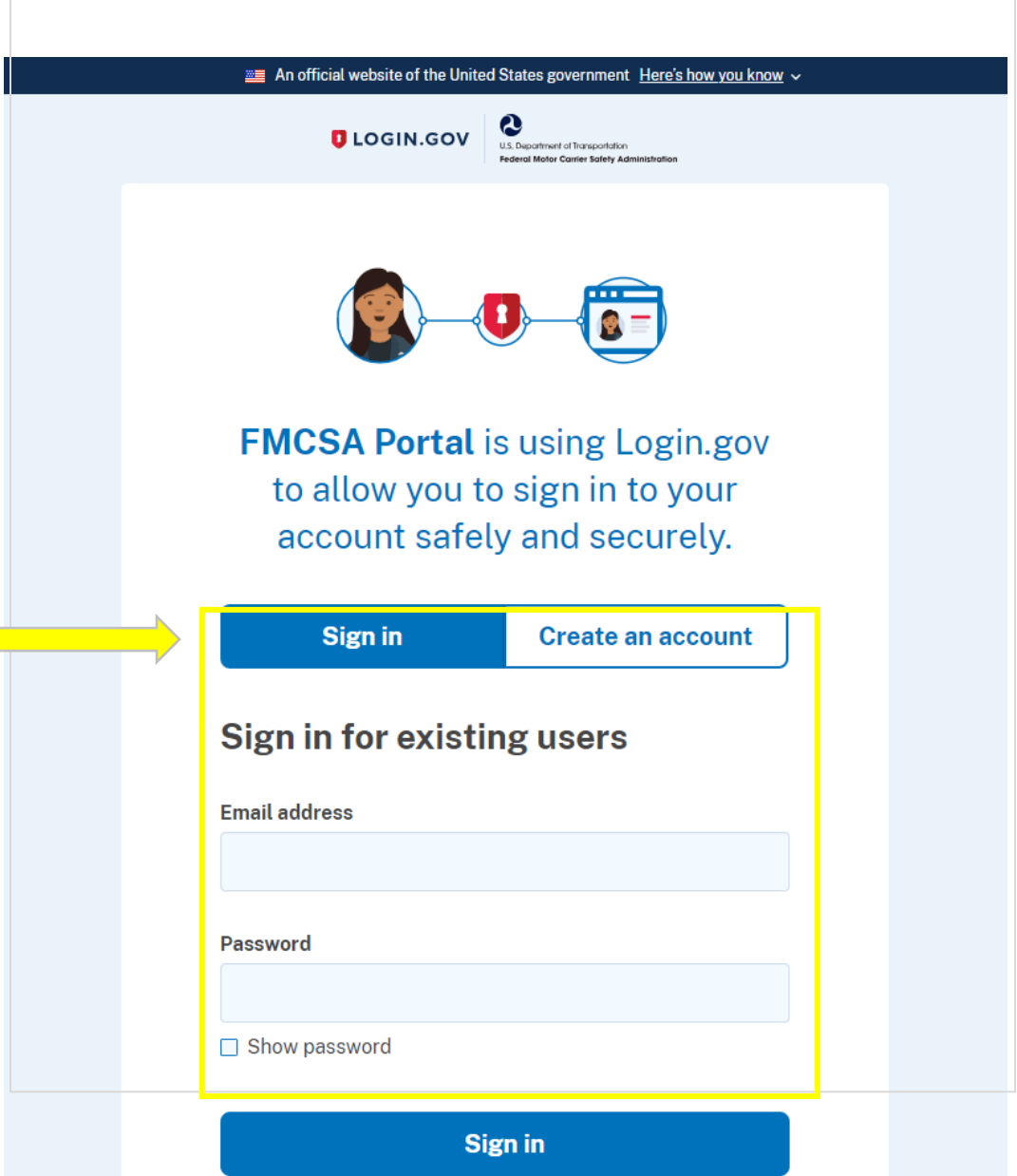

R

4. Enter the **One-time code** provided by the authentication method (text message, automated phone call, or authentication application) you have set up for your login.gov account and select the **Submit** button.

п

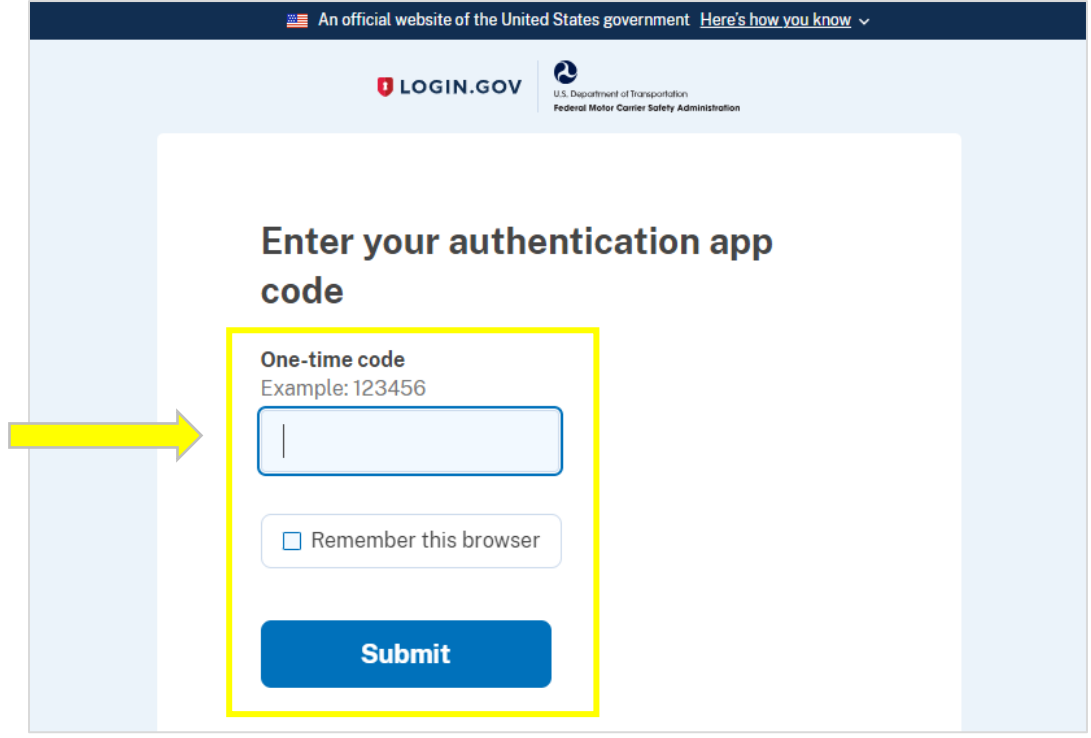